# **MC-i200 Getting Started Getting Started DHILIDS**

### **General information**

This quick installation guide gives a rough overview and helps to quickly start with basic steps. Please read the supplied instruction manual for detailed information.

### **Power**

- **1** Check whether the power voltage as shown on the type plate corresponds to your local power voltage. If it does not, consult your dealer or service organisation.
- **2 After all connections have been made**, connect the power cord to AC MAINS~ and to the wall outlet. This switches on the AC power supply.

**To disconnect the set from the power completely, remove the power plug from the wall outlet.**

## **Basic audio setup**

#### Connect :

- **1** Power cord  $\widehat{A}$
- **2** FM wire antenna **B**<br>**3** AM loop antenna **C**
- **3** AM loop antenna  $\overline{C}$ <br>**4** Speakers  $\overline{D}$
- **Speakers**  $\overline{D}$
- **5** Insert batteries into remote control.

You can now already listen to music from the sources TUNER and CD!

### **Prerequisites for the home network setup**

- **1** Connect your PC, gateway router and broadband modem (cable/DSL) according to the router's setup instructions.
- **2** Configure your gateway router following the directions specified in your router's manual and make sure that the PC's Internet connection is installed properly and working. If you have problems with the setup of the Internet connection, contact your networking equipment manufacturer.

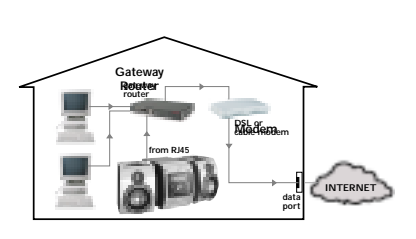

 $\sqrt{q}$ 

**speaker (left)**

 $\circledR$ 

**speaker (right)**

 $\circledcirc$  B  $\mathbb{B}$  A

 $\Box$ 

#### **IMPORTANT!**

**Do not connect the streamium MC-i200 to the gateway router before the internet connection of the connected PC through the router is working.**

#### **Connecting Streamium MC-i200 to the Internet through a gateway router**

- **3** After the Internet connection has proven to be working, connect the MC-i200 to the gateway router with the supplied cable.
- **4** Press CONNECT.

Depending on your network setup, you might have to enter network configuration data. Please follow the instructions on the system's display, using<br>the Navigation Jog, the OK/PLAY (▶) and the numerical/alphabetical keypad on the remote control to enter the requested connection information.

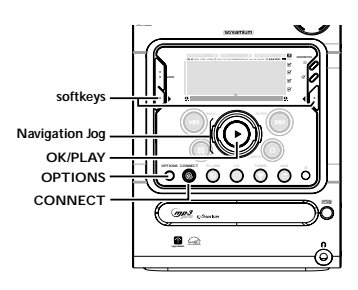

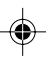

01-i200 QS-Eng 1 31/05/2002, 04:01 PM

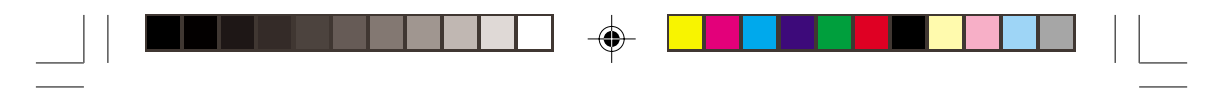

## **continue... continue...**

**Upon completion of the setup, limited music services are already available. For full functionality of your Streamium MC-i200 please register your set.**

#### **Streamium registration**

- **1** For registration enter your E-Mail address with numerical/alphabetical keypad on the remote control by following the instructions shown on the display. Within a short period you will receive an E-Mail with your registration confirmation details.
- **2** To complete registration, follow the link displayed in the E-Mail.

### **Playing music from online music services**

- **1** Press CONNECT.<br>**2** Browse through m
- 
- **2** Browse through music services with Navigation Jog.<br>**3** Press OK (PLAY ( **F** ) to select and start choices **Press OK/PLAY (▶) to select and start choices.**
- **Playing MP3-music-files from the computer's hard drive**
- **1** Press PC-LINK.<br>**2** Browse and set
- **2** Browse and select PC's, folders and tracks with Navigation Jog.<br>**3** Press OK/PLAY ( $\blacktriangleright$ )

**Press OK/PLAY (▶).** *Note: Before you can use this music source, 1) you have to switch on your PC and connect it to the network. 2) you have to download and install the PC-LINK PC application from http://My.Philips.com.*

### **Playing a CD/MP3-CD in the CD drive**

- **1** Press CD.
- **2** Press OPEN/CLOSE and insert a CD or MP3-CD into the tray. Close the drawer by pressing OPEN/CLOSE again.
- **3** Select track with Navigation Jog.
- 4 Press OK/PLAY ( $\blacktriangleright$ ) to start playback.

### **Playing FM/MW/LW radio stations**

- 1 **In standby mode,** press and hold OK/PLAY ( $\blacktriangleright$ ) on the system until "PRESS PLAY TO INSTALL TUNER" is displayed. Press  $OK/PLAY$  ( $\blacktriangleright$ ) again to install all available radio stations.
- **2** Use the Navigation Jog to scroll through the list of radio stations.
- **3** Press OK/PLAY ( $\blacktriangleright$ ) to select the radio station.

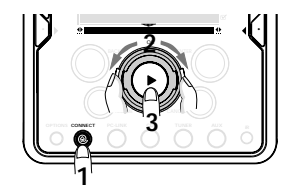

12NC : 3139 115 21691

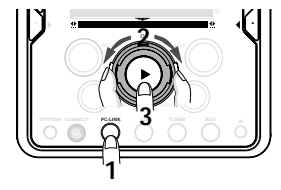

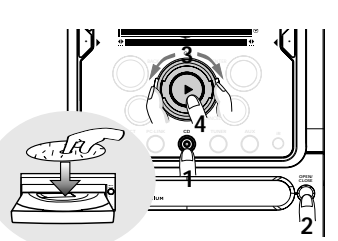

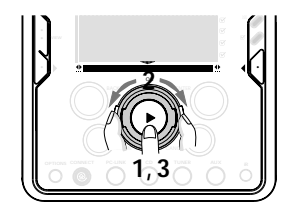

**For more information, read the user manual or go to: http://My.Philips.com**

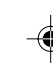

01-i200 QS-Eng 2 31/05/2002, 04:02 PM